# **Работа с файловой системой в Android**

### **Чтение и сохранение файлов**

Работа с настройками уровня activity и приложения позволяет сохранить небольшие данные отдельных типов (string, int), но для работы с большими массивами данных, такими как графически файлы, файлы мультимедиа и т.д., нам придется обращаться к файловой системе.

ОС Android построена на основе Linux. Этот факт находит свое отражение в работе с файлами. Так, в путях к файлам в качестве разграничителя в Linux использует слеш "/", а не обратный слеш "\" (как в Windows). А все названия файлов и каталогов являются регистрозависимыми, то есть "data" это не то же самое, что и "Data".

Приложение Android сохраняет свои данные в каталоге */data/data/<название\_пакета>/* и, как правило, относительно этого каталога будет идти работа.

Для работы с файлами абстрактный класс android.content.Context определяет ряд методов:

- deleteFile(String name): удаляет определенный файл
- fileList(): получает все файлы, которые содержатся в подкаталоге */files* в каталоге приложения
- getCacheDir(): получает ссылку на подкаталог *cache* в каталоге приложения
- getDir(String dirName, int mode): получает ссылку на подкаталог в каталоге приложения, если такого подкаталога нет, то он создается
- getExternalCacheDir(): получает ссылку на папку */cache* внешней файловой системы устройства
- getExternalFilesDir(): получает ссылку на каталог */files* внешней файловой системы устройства
- getFileStreamPath(String filename): возвращает абсолютный путь к файлу в файловой системе
- openFileInput(String filename): открывает файл для чтения
- openFileOutput (String name, int mode): открывает файл для записи
- Все файлы, которые создаются и редактируются в приложении, как правило, хранятся в подкаталоге */files* в каталоге приложения.
- Для непосредственного чтения и записи файлов применяются также стандартные классы Java из пакета java.io.

## Пример

Итак, применим функционал чтениязаписи файлов в приложении. Пусть у нас будет следующая примитивная разметка layout:

#### <LinearLayout

xmlns:android=["http://schemas.android.com/apk/res/android"](http://schemas.android.com/apk/res/android)

android: layout width="match parent" android: layout height="match parent" android:orientation="vertical">

### <EditText

android:id="@+id/save\_text" android: layout width="match parent" android: layout height="0dp" android:gravity="start" android: layout weight="4"/>

#### <Button

```
android: layout width="wrap content"
android: layout height="0dp"
android: layout weight="1"
android: layout margin="16dp"
android: layout gravity="center"
 android:onClick="saveText"
 android:text="Сохранить"/>
```
<TextView

android: layout marginTop="80dp" android:id="@+id/open text" android: layout width="match parent" android: layout height="0dp" android:gravity="start" android: layout weight="4"/>

#### <Button

android: layout width="wrap content" android: layout height="0dp" android: layout margin="16dp" android: layout weight="1" android: layout gravity="center" android:onClick="openText" android:text="Открыть"/>

Поле EditText предназначено для ввода текста, а TextView - для вывода ранее сохраненного текста. Для сохранения и восстановления текста добавлены две кнопки.

Теперь в коде Activity пропишем обработчики кнопок с сохранением и чтением файла

```
package com.example.eugene.filesapp;
```

```
import android.support.v7.app.AppCompatActivity;
import android.os.Bundle;
import android.view.View;
import android.widget.EditText;
import android.widget.TextView;
import android.widget.Toast;
```

```
import java.io.FileInputStream;
import java.io.FileOutputStream;
import java.io.IOException;
```

```
public class MainActivity extends AppCompatActivity {
```

```
private final static String FILE NAME = "content.txt";
 @Override
 protected void onCreate(Bundle savedInstanceState) {
     super.onCreate(savedInstanceState);
    setContentView(R.layout.activity main);
 }
```

```
 // сохранение файла
     public void saveText(View view){
       FileOutputStream fos = null;
        try {
           EditText textBox = (EditText) findViewById(R.id.save text);
            String text = textBox.getText().toString();
            fos = openFileOutput(FILE_NAME, MODE_PRIVATE);
            fos.write(text.getBytes());
            Toast.makeText(this, "Файл сохранен", Toast.LENGTH_SHORT).show();
 }
        catch(IOException ex) {
            Toast.makeText(this, ex.getMessage(), Toast.LENGTH_SHORT).show();
 }
        finally{
            try{
                if(fos!=null)
                    fos.close();
 }
            catch(IOException ex){
                Toast.makeText(this, ex.getMessage(), 
Toast.LENGTH_SHORT).show();
 }
         }
     }
```

```
 // открытие файла
    public void openText(View view){
       FileInputStream fin = null;
        TextView textView = (TextView) findViewById(R.id.open_text);
        try {
           fin = openFileInput(FILE NAME);
           byte[ ] bytes = new byte[ fin.\n  a validible() ];
            fin.read(bytes);
            String text = new String (bytes);
            textView.setText(text);
 }
        catch(IOException ex) {
            Toast.makeText(this, ex.getMessage(), Toast.LENGTH_SHORT).show();
 }
        finally{
            try{
                if(fin!=null)
                    fin.close();
 }
            catch(IOException ex){
                Toast.makeText(this, ex.getMessage(), Toast.LENGTH_SHORT).show();
 }
 }
    }
```
}

При нажатии на кнопку сохранения будет создаваться поток вывода FileOutputStream fos = openFileOutput(FILE\_NAME, MODE\_PRIVATE)

В данном случае введенный текст будет сохраняться в файл "content.txt". При этом будет использоваться режим MODE\_PRIVATE

Система позволяет создавать файлы с двумя разными режимами:

- **MODE\_PRIVATE**: файлы могут быть доступны только владельцу приложения (режим по умолчанию)
- **MODE\_APPEND**: данные могут быть добавлены в конец файла

Поэтому в данном случае если файл "content.txt" уже существует, то он будет перезаписан. Если же нам надо было дописать файл, тогда надо было бы использовать режим MODE\_APPEND:

• FileOutputStream fos = openFileOutput(FILE\_NAME, MODE\_APPEND);

Для чтения файла применяется поток ввода **FileInputStream**:

• FileInputStream fin = openFileInput(FILE\_NAME); В итоге после нажатия кнопки сохранения весь текст будет сохранен в файле /data/data/название\_пакета/files/content.txt

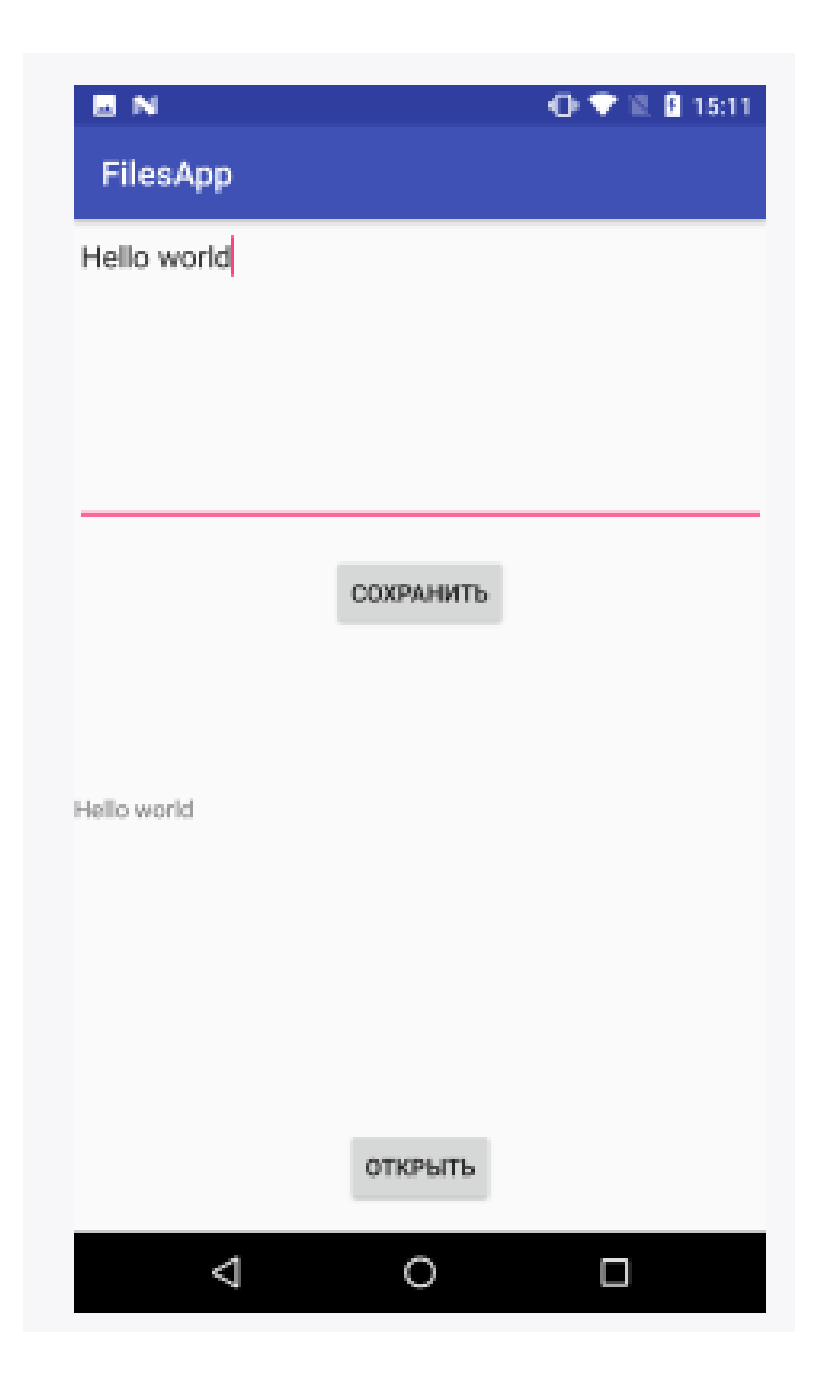